## **PARA COLOCAR UNA TABLA DE CONTENIDO**

1-A Cada titulo insertado seleccionarlo,

2-del grupo de ESTILOS elegir titulo 1 y dar clic derecho, CAMBIAR y cambiar tamaño fuente y el tipo de fuente, Y luego aceptar.

Por cada titulo que escojamos le damos un clic al estilo TITULO 1

3-Elegimos los subtítulos y hacemos lo mismo, clic derecho en título dos, modificar y hacemos lo mismo que en título 1

4-si hay más divisiones damos clic en titulo 3, y cambiamos también la fuente y el tamaño

Por último nos ubicamos en la hoja dos después de la portada

Clic en Referencias

Tabla de contenido y elegimos el estilo y damos aceptar y nos quedan las páginas, títulos y subtitulos con la numeración

**\*\*\*\*\*\*\*\*\*\*\*\*\*\*\*\*\*\*\*\*\*\*\*\*\*\*\*\*\*\*\*\*\*\*\*\*\*\*\*\*\*\*\*\*\*\*\*\*\*\*\*\*\*\*\*\*\*\*\*\*\*\*\*\*\*\*\*\*\*\*\*\*\***

## **PARA INSERTAR CITA**

1-Selecciono el título que copio de internet

2-Referencias, Insertar cita, agregar nueva fuente

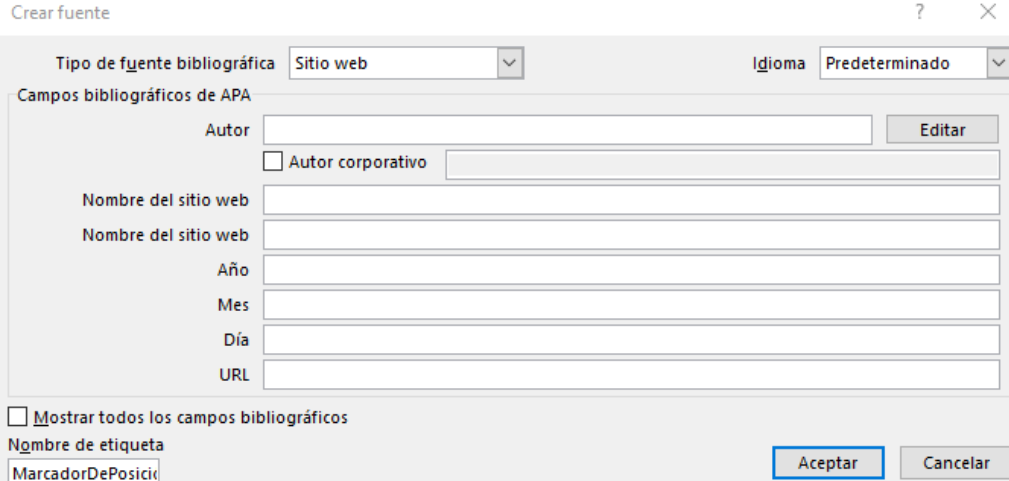

LLENAN autor de la página si lo hay, en nombre del sitio web colocan el enlace, sino tienen mas datos le dan aceptar

## **Después cuando finalicen todo el trabajo para la BIBIOGRAFIA**

- 1-Clic en Referencias
- 2-Clic en bibliografía
- 3-De la ventana que sale escoger el estilo y le dan aceptar.